# **SyntheticBiology**

# Pigeon: A Design Visualizer for Synthetic Biology

Swapnil Bhatia<sup>\*,†</sup> and Douglas Densmore<sup>†,‡</sup>

† Department of E[lec](#page-2-0)trical and Computer Engineering, Boston University, Boston, Massachusetts, United States ‡ Bioinformatics Department, Boston University, Boston, Massachusetts, United States

ABSTRACT: Pigeon is a Web-based tool that translates a textual description of a synthetic biology design into an image. It allows programmatic generation of design visualizations, is easy to learn, is easily extensible to new glyphs and notation, and can be connected to other software tools for visualizing their output. We present the Pigeon syntax, its current command set, and some examples of Pigeon programs and their output.

KEYWORDS: visualization, software

## ■ MOTIVATION

As synthetic biology matures, it will need software tools to manage information complexity. Modeling and assembly tools apart, there is also a need for tools for communicating designs among synthetic biologists. Visual languages, syntax and semantics governing visual signs and their relationships, have proven to be useful in describing complex designs in many engineering disciplines. A visual sign system is especially useful in synthetic biology because it enables more effective communication and querying of sequence properties important to design and debugging such as adjacency, orientation, order, contiguity, and repetition, than nonvisual descriptions. A de facto visual sign system exists in synthetic biology and is heavily used for manually prototyping designs, and in describing their final form in publication. Such manual methods of visual description, however, are cumbersome, often incomplete or ambiguous, unscalable to larger designs and their many variants, variable across design communities, computer incomprehensible, and are inevitably repeated with generic illustration tools. To alleviate some of these shortcomings, we present a design visualization tool for synthetic biology called Pigeon.

## **WHAT IS PIGEON?**

Pigeon is a software tool that generates a visualization of a synthetic biology design from its textual description. It is available for use in a Web browser: a designer enters a textual description of the design as per Pigeon's syntax into a text box and submits it to the Pigeon server, and the server responds with a visualization of the design. Pigeon is accessible at the following URL: http://pigeoncad.org. The Pigeon design syntax allows for two types of specification: the glyphs in the design and the relation[ships among them, in](http://pigeoncad.org) that order. The glyphs in the design are specified by a sequence of lines of text of the form ⟨command⟩ ⟨label⟩ ⟨color⟩ nl, wherein only the first element is mandatory.

Commands. The current command set comprises the following commands: p, r, c, t, s, o, d,  $>$ ,  $\lt$ ,  $\lt$ ,  $\lt$ ,  $\cdot$ ,  $\leq$ ,  $\leq$ ,  $\leq$ ,  $\leq$ ,  $\leq$ ,  $\leq$ ,  $\leq$ ,  $\leq$ ,  $\leq$ ,  $\leq$ ,  $\leq$ ,  $\leq$ ,  $\leq$ ,  $\leq$ ,  $\leq$ ,  $\leq$ ,  $\leq$ ,  $\leq$ ,  $\leq$ ,  $\leq$ ,  $\leq$ ,  $\leq$ addition, the glyphs corresponding to p, r, c, and t can be

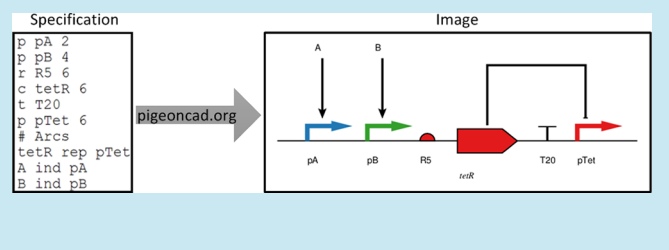

inverted by prepending them with  $\langle$  like  $\langle p, \langle r \rangle$ , etc. The glyphs that some of these commands translate to can be seen from the examples in Figure 1 and Table 1. For example, the p command translates to a right-turn arrow glyph, the t command to a T glyph, and the > c[om](#page-1-0)mand to a [r](#page-2-0)ight-pointing triangle glyph. A complete list is available on the Pigeon Web page. Pigeon uses glyphs commonly used by synthetic biologists and some from the SBOL compendium.<sup>1</sup>

Labels and Colors. A valid label is any string of characters from the alphabet  $\{a, ..., z, A, ..., Z, 0, ..., 9, -, \ldots\}$  $\{a, ..., z, A, ..., Z, 0, ..., 9, -, \ldots\}$  $\{a, ..., z, A, ..., Z, 0, ..., 9, -, \ldots\}$  space}. Pigeon places the label near the glyph to allow annotating individual glyphs with text. The color is a positive integer between 1 and 14 representing one of a fixed set of colors. Pigeon currently supports a palette of 14 colors, 12 of which are suggested to be optimal for use with each other.<sup>2</sup> (We add black as a default color when the user leaves color unspecified, and the use of gray and black to allow the p[ro](#page-2-0)duction of black-and-white visualizations.) The seven supported hues are blue, green, red, orange, purple, yellow, and black in that order. Odd numbered colors are lighter variants of the even numbered colors. $^{11}$ 

Thus, c tetR 6 is an example of a valid glyph specification line in a design. Here, c is the command, tetR is an arbitra[ry](#page-2-0) label chosen by the user, and six is the color (dark red) chosen by the user for the glyph produced by the command c. A valid Pigeon specification line requires only the command to be present; the label and color are optional. When they are not specified, no label is produced, and the glyphs are colored black. If such a line is appended with the bigram nl, an abbreviation for "no label," then Pigeon will produce the glyph but without the label.

Relationships. Pigeon can also visualize relationships among glyphs using arcs. The arc specification follows the glyph specification and its beginning is marked with the line # Arcs. Pigeon supports two types of arcs: pointed and barred. The source and destination of each arc is specified using the labels

Received: March 9, 2013 Published: April 12, 2013

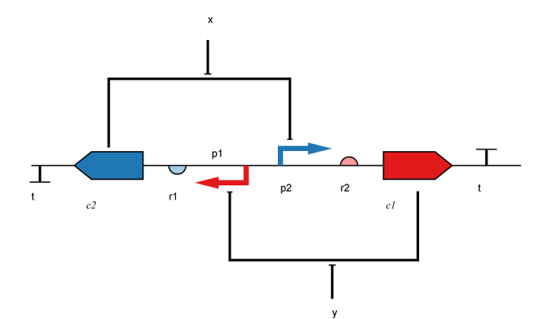

(A) an abstract genetic toggle switch<sup>8</sup>

<span id="page-1-0"></span>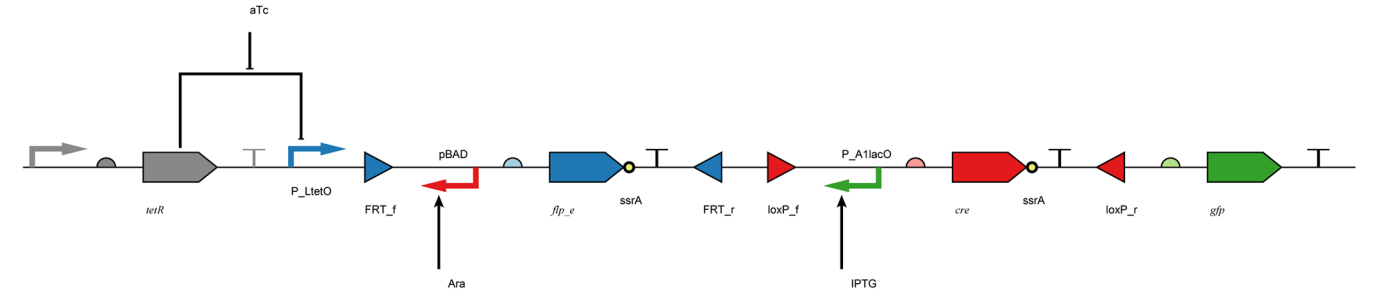

(B) the multiple-inducer DIC three-counter<sup>9</sup>

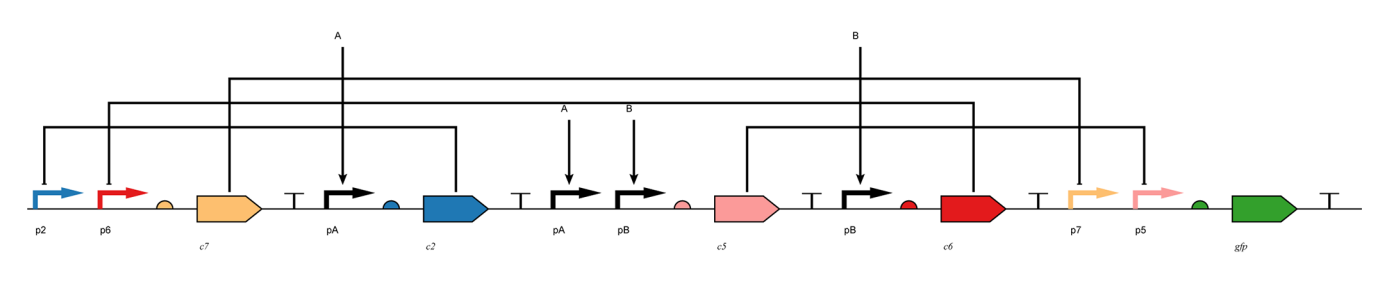

 $(C)$  an abstract hypothesized nor-based  $10$  boolean equality circuit

Figure 1. Examples of design visualizations produced by Pigeon from the programs in Table 1.

of the glyphs given in the glyph specification. An arc line takes one of two forms: ⟨source glyph name⟩ ⟨arc type⟩ ⟨destination glyph name⟩, or ⟨source glyph name⟩ ⟨arc type⟩ ⟨source glyph name-destination glyph name). Currently, source glyphs must be those specified by the c command, and destination glyphs must be those specified by the p command. The arc type must be ind or rep.

For example, if c TetR 6 and p pTet 6 are two lines in the glyph specification, then the line TetR rep pTet will draw a barred arc from any c glyph named TetR to any p glyph named pTet. Further, the line aTc rep TetR-pTet will draw a barred arc between the label aTc and the arc drawn in the previous example.

#### **WHY PIGEON?**

Pigeon is designed to be a tool for rapidly and systematically visualizing large sets of designs. It is implemented as a Web tool to free the user from managing multiple installations, software dependencies, and upgrades. It is intended to be quickly learnt by users with no prior programming experience, used without downloading software, and to be easily integrated with other software tools. We have integrated Pigeon with several tools within the  $Clotho<sup>3</sup>$  framework and used it for visualizing hundreds of designs in ongoing work with the Voigt Lab

(MIT). Many [sc](#page-2-0)ripting languages allow ways to interact with Web tools like Pigeon: we provide a Perl/wget script on the Pigeon Web page to illustrate how this could be done. Its current syntax and vocabulary appear to be sufficient for a number of common visualization needs, according to current user feedback. Six users, including three biologists, and six developers in our lab have learned Pigeon syntax and incorporated it into their tools or workflows. Pigeon is built with free software tools and interoperable standards, and it can incorporate new commands, support multiple glyph sets and styles, and more complex layout and visualization algorithms easily. Since Pigeon is an abstract translator of programs to images, it can include, but is not restricted to, any biological standards, such as SBOL. If standardized, a language like the one used in Pigeon specifications could be used for visualizing designs within other software tools, Web pages, or repositories via embedded plugins or Web services. Existing synthetic biology tools like TinkerCell,<sup>4</sup> Spectacles,<sup>3</sup> DeviceEditor,<sup>5</sup>  $GenoCAD<sub>i</sub>$ <sup>6</sup> and others do contain methods for visualizing designs. However, they are [n](#page-2-0)ot designe[d](#page-2-0) specifically f[or](#page-2-0) visualizatio[n](#page-2-0) of designs and, with the exception of TinkerCell, do not appear to address all of the visualization goals of Pigeon such as support for multiple glyph sets; an easily learnt, parsed, and satisfied syntax; unconstrained programmatic generation of

#### <span id="page-2-0"></span>Table 1. Pigeon Programs for Producing the Design Visualizations in Figure  $1<sup>a</sup>$

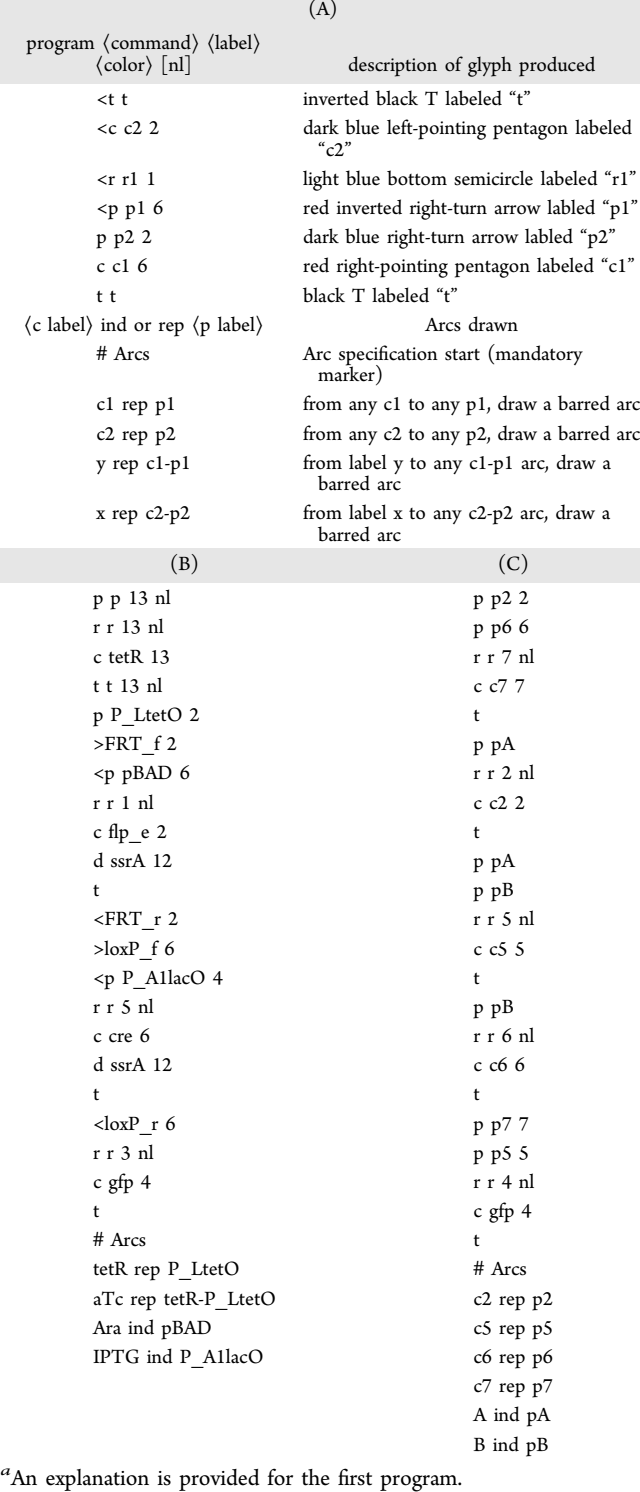

images; and easy accessibility via the Web. Through its "glyph themes", <sup>7</sup> TinkerCell supports most of the visualization goals but is not Web-accessible.

#### ■ EXTENDING PIGEON

Pigeon was concieved as a tool for quickly rendering designs proposed during design prototyping by scientists and by other software tools. Though Pigeon enables the visualization of many common classes of designs, it does not comprehensively allow the expression of all concievable synthetic biology designs. Pigeon lacks the commands and glyphs for representing many of the objects and relationships present in the broad synthetic biology lexicon, e.g., designs involving micro-RNA or protein− protein interactions. As we make Pigeon available to the wider community, we plan to extend its vocabulary with continual feedback and contributions from the community. We will accept proposals for new commands, glyphs, relationships, and layout through Pigeon the Web page and consider incorporating them into new versions of Pigeon while preserving executability of user programs written for earlier versions.

#### ■ AUTHOR INFORMATION

#### Corresponding Author

\*E-mail: swapnilb@bu.edu.

#### **Notes**

The auth[ors declare no com](mailto:swapnilb@bu.edu)peting financial interest.

#### ■ ACKNOWLEDGMENTS

We thank Alec Neilsen, Michael Smanski, Christopher Voigt, Michal Galdzicki, Deepak Chandran, Herbert Sauro, Nathan Hillson, Jackie Quinn, Cesar Rodriguez, members of the CIDAR Lab, and members of the SBOL Visual community for discussions and feedback.

#### ■ REFERENCES

(1) Quinn, J., Beal, J., Bhatia, S., Cai, P., Chen, J., Clancy, K., Hillson, N., Galdzicki, M., Maheshwari, A., P, U., Pocock, M., Rodriguez, C., Stan, G.-B., and Endy, D. (2013) Synthetic Biology Open Language Visual (SBOL Visual) Version 1.0.0. BioBricks Found. RFC, DOI: 1721.1/78249.

(2) Harrower, M. A., and Brewer, C. A. (2003) ColorBrewer.org: An online tool for selecting color schemes for maps. Cartogr. J. 1, 27−37. (3) Xia, B., Bhatia, S., Bubenheim, B., Dadgar, M., Densmore, D., and Anderson, J. C. (2011) Developer's and user's guide to Clotho v2.0 a software platform for the creation of synthetic biological systems. Methods Enzymol. 498, 97−135.

(4) Chandran, D., Bergmann, F., and Sauro, H. (2009) TinkerCell: modular CAD tool for synthetic biology. J. Biol. Eng. 3, 19.

(5) Chen, J., Densmore, D., Ham, T. S., Keasling, J. D., and Hillson, N. J. (2012) DeviceEditor visual biological CAD canvas. J. Biol. Eng. 6, 1.

(6) Czar, M. J., Cai, Y., and Peccoud, J. (2009) Writing DNA with GenoCAD. Nucleic Acids Res. 37, W40−W47.

(7) Chandran, D. (2011) TinkerCell: Computer-Aided Design for Synthetic Biology. Ph.D. Thesis. University of Washington: Seattle, WA, USA.

(8) Gardner, T. S., Cantor, C. R., and Collins, J. J. (2000) Construction of a genetic toggle switch in Escherichia coli. Nature 403, 339.

(9) Friedland, A. E., Lu, T. K., Wang, X., Shi, D., Church, G., and Collins, J. J. (2009) Synthetic gene networks that count. Science 324, 1199−1202.

(10) Tamsir, A., Tabor, J. J., and Voigt, C. A. (2011) Robust multicellular computing using genetically encoded NOR gates and chemical 'wires'. Nature 469, 212−215.

(11) Alternatively, colors may also be specified with names such as lightblue, darkblue, lightgreen, darkgreen, and so on.